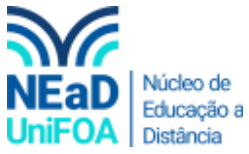

**Como modificar o título e descrição de uma seção no AVA?** 

*Temos um vídeo para este passo a passo, caso queira acessar [clique aqui](https://fundacaooswaldoaranha-my.sharepoint.com/:v:/g/personal/eduardo_carreiro_foa_org_br/EYItSJAWFttHl3Q6w2CkyZQBXPT_mX2z9oLa9SvuKidBDA?e=leGecM)*

1. Acesse a seção que deseja modificar e clique em "Editar seção"

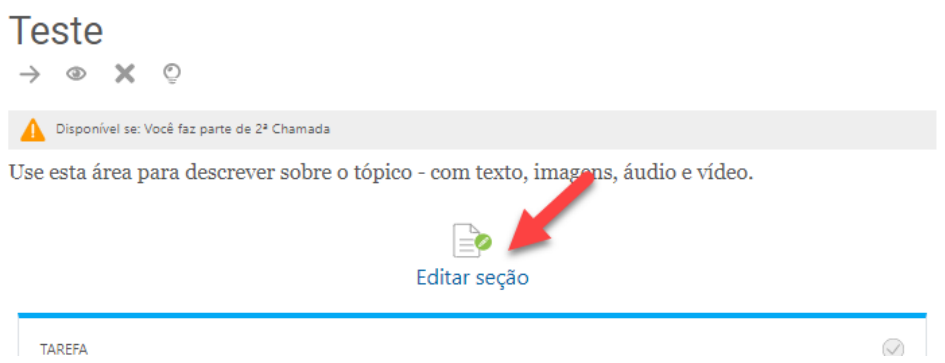

2. Serão exibidos o título e a descrição. Modifique e clique em "Salvar Mudanças".

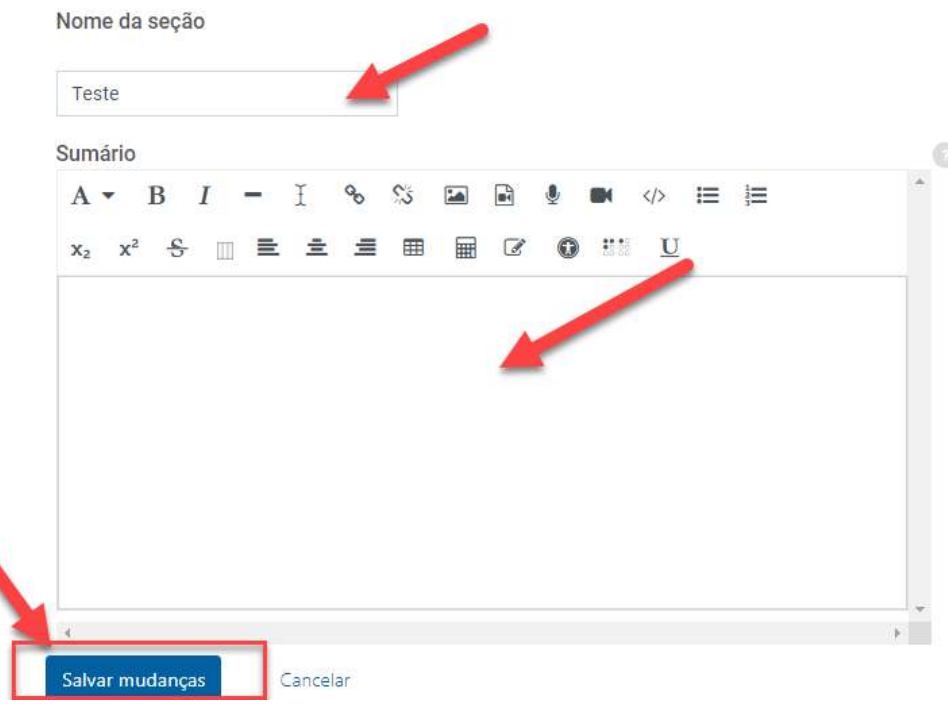

3. Pronto! Título e descrição da seção modificados.

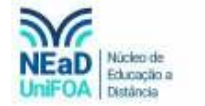

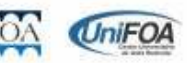